**2**

 $\mathbf 0$ 

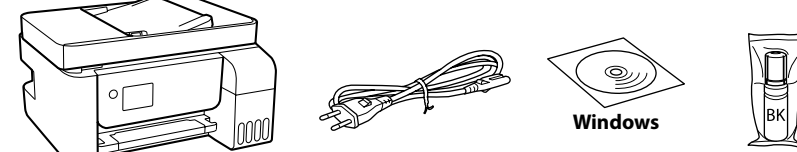

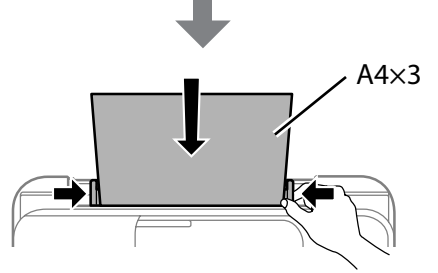

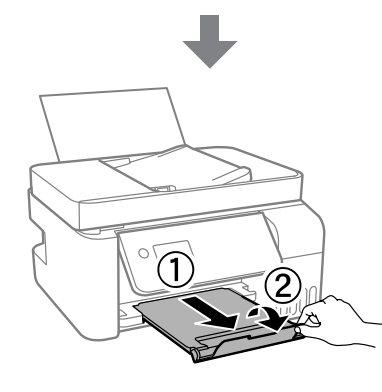

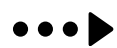

Zusätzliche Artikel können abhängig vom Standort inbegriffen sein. / Afhankelijk van de locatie kunnen er meerdere items zijn inbegrepen. Potrebbero essere inclusi elementi aggiuntivi a seconda del luogo di utilizzo. / Es poden incloure altres elements segons la ubicació.

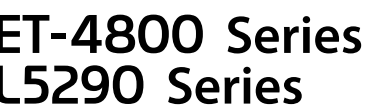

**Zuerst lesen**

**gelangen, ist sie möglicherweise nicht mehr zu beseitigen.**

**Lees dit eerst**

**Die Tinte für diesen Drucker muss vorsichtig behandelt werden. Beim Be- oder Wiederauffüllen der Tintenbehälter kann es zum Verspritzen von Tinte kommen. Sollte Tinte auf Ihre Kleidung oder Ihre persönlichen Sachen Leggere prima dell'uso L'inchiostro per questa stampante deve essere maneggiato con cura.** 

**De inkt van deze printer moet met zorg worden behandeld. Inkt kan rondspatten wanneer de inkttanks worden gevuld of bijgevuld. Als er inkt op uw kleding of andere zaken terechtkomt, kan deze mogelijk niet** 

**worden verwijderd.**

**L'inchiostro potrebbe fuoriuscire durante il riempimento o il rabbocco dei serbatoi. Se l'inchiostro dovesse macchiare abiti o effetti personali,** 

**potrebbe non risultare rimovibile.**

**En primer lloc, llegiu aquest document**

**La tinta d'aquesta impressora s'ha de tractar amb cura. La tinta pot esquitxar quan s'omplen els tancs de tinta o es reomplen. Si us cau tinta a la** 

**roba o en algun objecte, és possible que no es pugui netejar.**

# $\Box$  Houd de inktfles rechtop wanneer u de dop verwijdert, anders kan O Epson kan de kwaliteit of betrouwbaarheid van niet-originele inkt niet garanderen. Het gebruik van niet-originele inkt kan schade veroorzaken die niet door de garantie van Epson wordt gedekt.

Die anfänglichen Tintenflaschen werden teilweise zum Aufladen des Druckkopfs genutzt. Diese Flaschen können eine geringere Seitenergiebigkeit als nachfolgende Tintenflaschen haben.

- $\Box$  Per evitare fuoriuscite di inchiostro, rimuovere il tappo tenendo la bottiglia di inchiostro in posizione verticale. O Utilizzare le bottiglie di inchiostro in dotazione con il prodotto. O Epson non garantisce la qualità o l'affidabilità degli inchiostri non
- originali. L'uso di inchiostro non originale può causare danni non coperti dalle garanzie Epson.

De bij de printer geleverde inktflessen worden voor een deel gebruikt om de printkop te laden. Met deze flessen worden mogelijk minder pagina's afgedrukt dan met volgende inktflessen.

La bottiglia di inchiostro iniziale sarà parzialmente utilizzata per caricare la testina di stampa. Queste bottiglie di inchiostro potrebbero stampare meno pagine rispetto a quelle successive.

Les ampolles de tinta inicials s'utilitzaran parcialment per carregar el capçal d'impressió. Aquestes ampolles poden imprimir menys pàgines en comparació amb les ampolles de tinta posteriors.

 $\bullet$  Überprüfen Sie, ob die Behälter mit Tinte gefüllt sind und drücken<br>Sie die Taste  $\lozenge$ , um das Aufladen zu starten. Das Aufladen der Tinte dauert etwa 11 Minuten.

andernfalls könnte Tinte austreten.

Tintenflaschen.

BK

Nadat de inkt is geladen, wordt het scherm voor aanpassing van de afdrukkwaliteit weergegeven. Volg de instructies op het scherm om aanpassingen uit te voeren. Wanneer het bericht voor het laden van papier wordt weergegeven, gaat u verder naar stap  $\Phi$ .

der Gewährleistung durch Epson unterliegen.

**□ Gebruik de bij het product geleverde inktflessen.** 

er inkt uit lekken.

- **□ Traieu el tap mantenint l'ampolla de tinta dreta. En cas contrari, la** tinta es pot vessar.
- O Utilitzeu les ampolles de tinta que s'inclouen amb el producte. O Epson no pot garantir la qualitat i fiabilitat de tintes que no siguin originals. L'ús de tinta no original pot causar danys que no estan coberts per les garanties d'Epson.
- Obere Linie im Tintenbehälter überprüfen.<br>Contreleer de bevenste lijn van de inktten

Al termine del caricamento dell'inchiostro, viene visualizzata la schermata di regolazione della qualità di stampa. Seguire le istruzioni a video per effettuare le regolazioni necessarie. Quando viene visualizzato il messaggio di caricamento della carta, vedere il passaggio  $\bullet$ .

Quan la càrrega de la tinta finalitza, es mostra la pantalla de configuració de la qualitat d'impressió. Seguiu les instruccions de la pantalla per realitzar els ajustos. Quan es mostri el missatge de càrrega de paper, consulteu el pas  $\bullet$ .

Folgen Sie diesen Anweisungen, wenn Sie "Nein" in Abschnitt1- <sup>@</sup> ausgewählt haben.

Volg deze instructies als u "Nee" hebt geselecteerd in paragraaf1- <sup>2</sup>. Seguire queste istruzioni se è stato selezionato "No" nella sezione1- <sup>.</sup> Seguiu aquestes instruccions si heu seleccionat "No" a la secció1- <sup>.</sup>

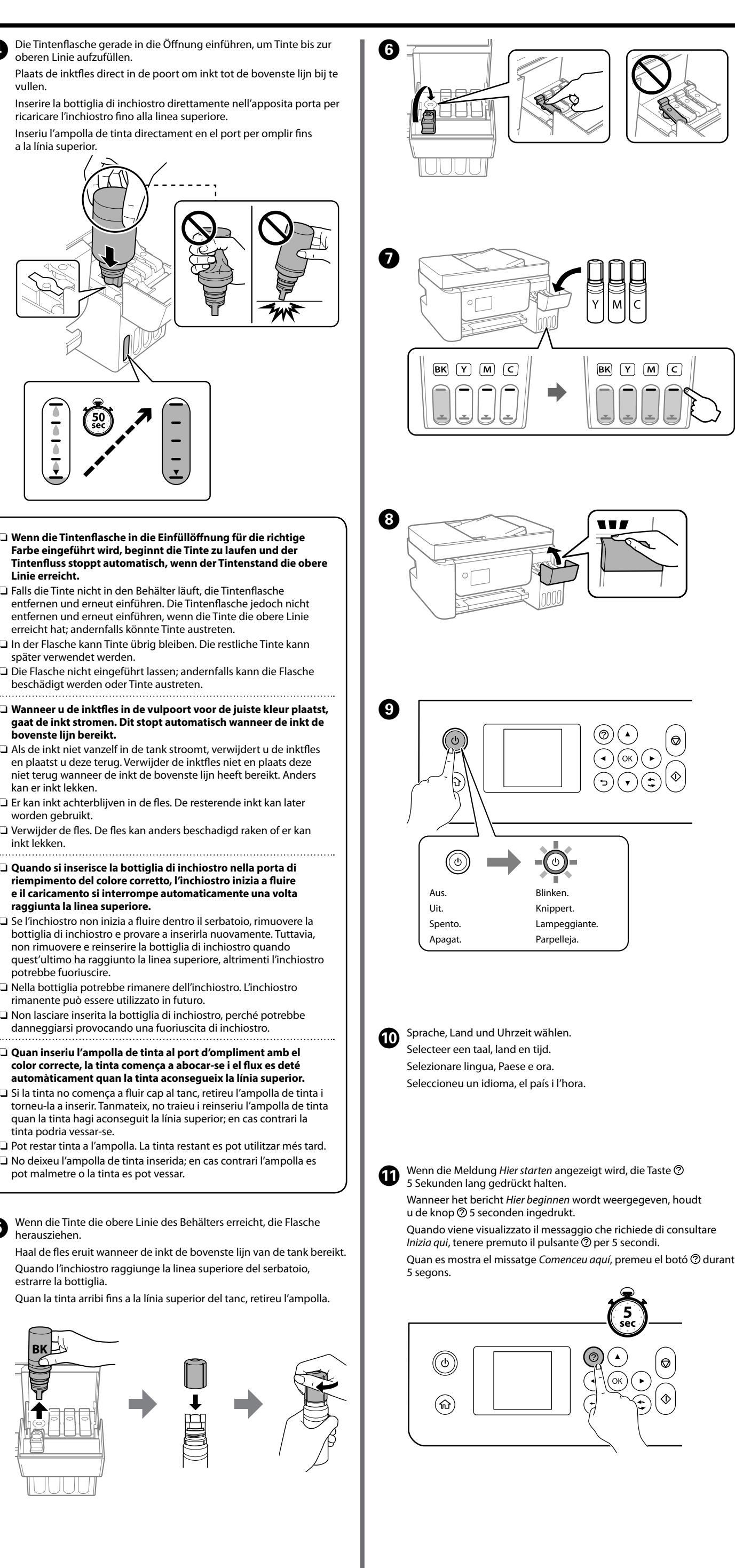

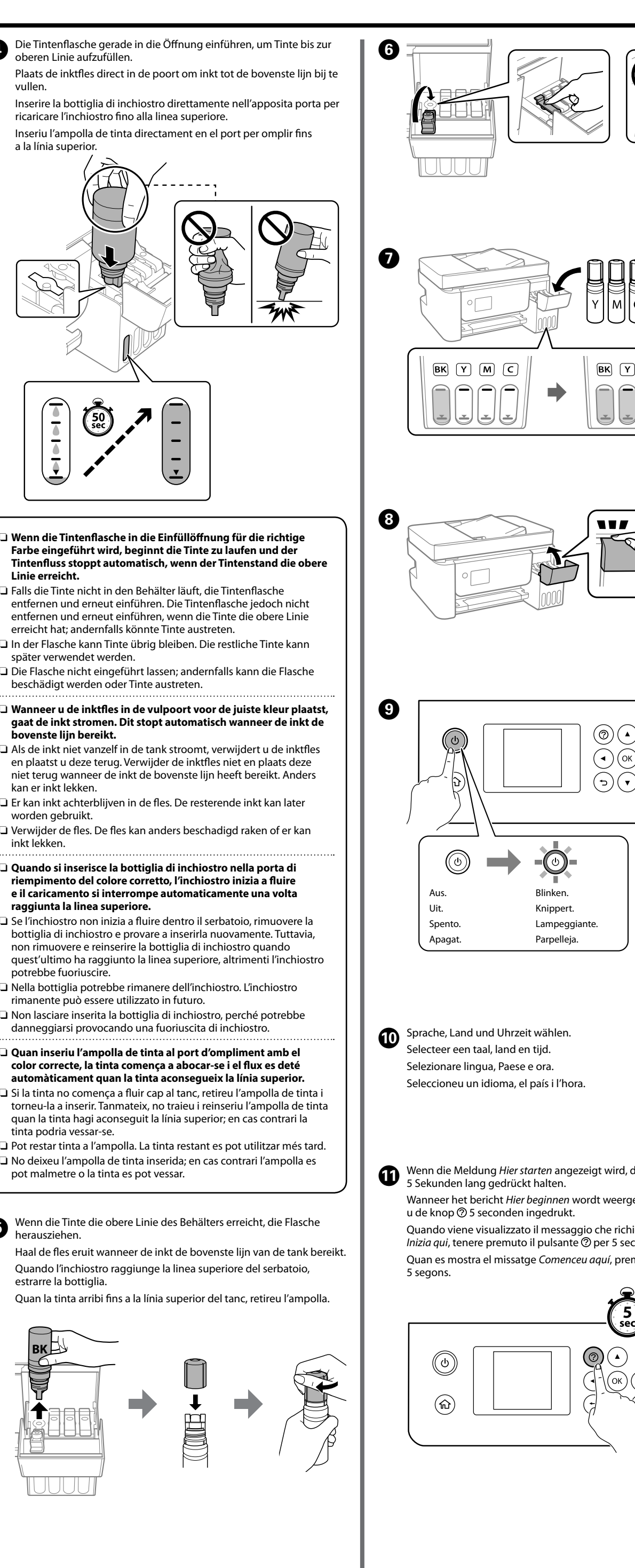

- 
- 
- 
- 
- 

- 
- 
- 
- 
- 
- 
- 
- 
- 
- 
- 
- 
- 

B

Bevestig dat de tanks met inkt zijn gevuld en druk vervolgens op de knop  $\hat{\infty}$  om het laden van de inkt te starten. Het laden van inkt duurt ongeveer 11 minuten.

Verificare che i serbatoi siano pieni di inchiostro, quindi premere il pulsante  $\Diamond$  per avviare il caricamento dell'inchiostro. Il caricamento dell'inchiostro richiede circa 11 minuti.

Comproveu que els tancs estan plens de tinta i, a continuació, premeu el botó  $\hat{\mathcal{D}}$  per començar a carregar la tinta. La càrrega de tinta tarda uns 11 minuts.

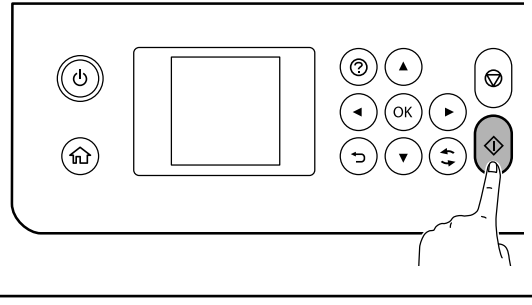

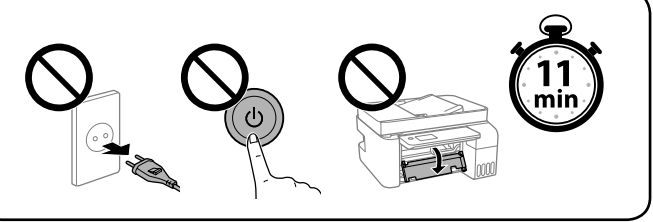

**18 Wenn das Aufladen der Tinte abgeschlossen ist, wird der Staat Aufgalen**<br>19 Bildschirm zur Anpassung der Druckgualität angezeigt. D Bildschirm zur Anpassung der Druckqualität angezeigt. Den Bildschirmanweisungen folgen, um Anpassungen vorzunehmen. Wenn die Meldung zum Einlegen von Papier angezeigt wird, siehe Schritt  $\mathbf{D}$ .

Legen Sie Normalpapier im Format A4 in der Mitte der Papierablage mit der zu bedruckenden Seite nach oben ein.

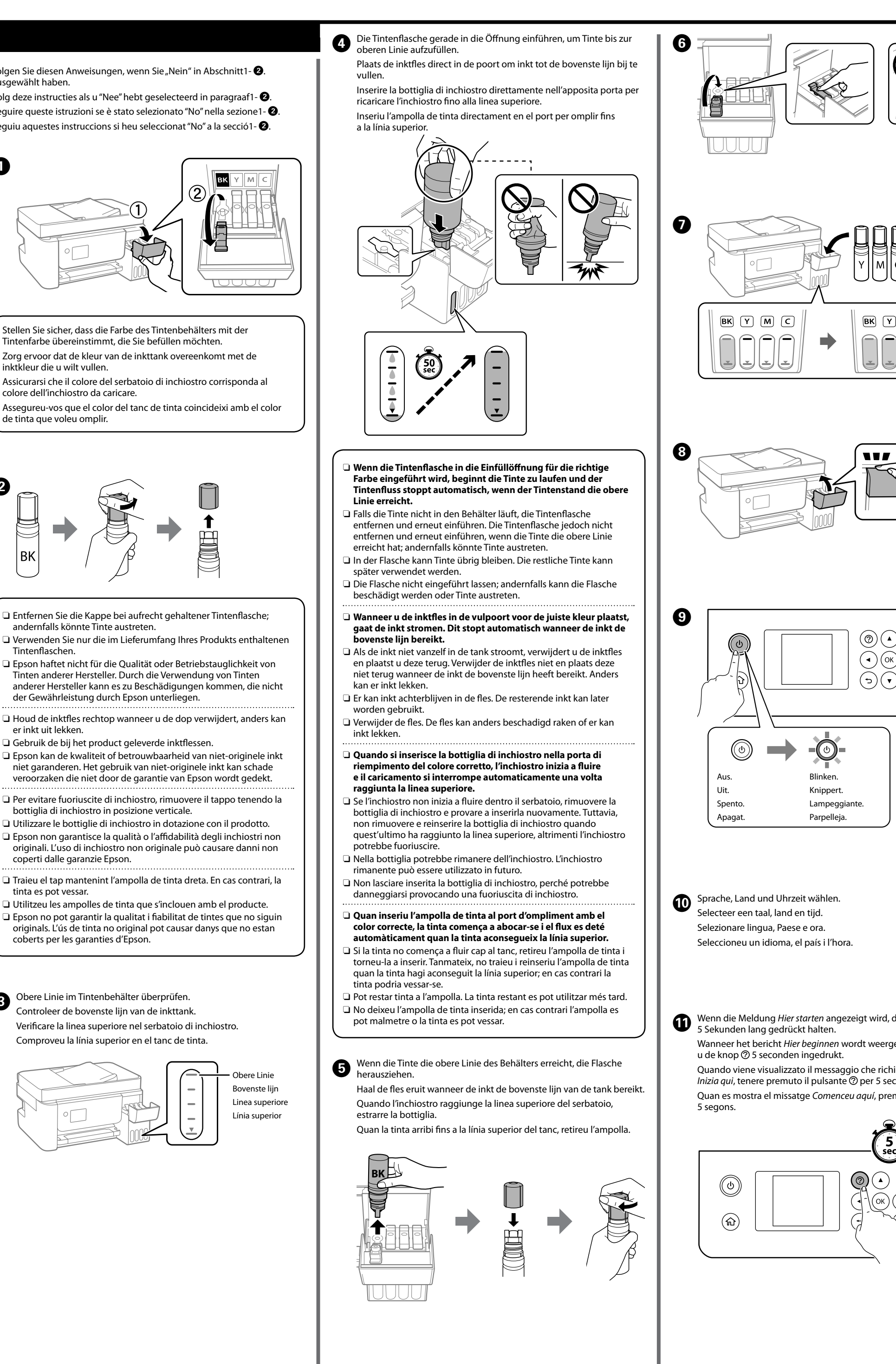

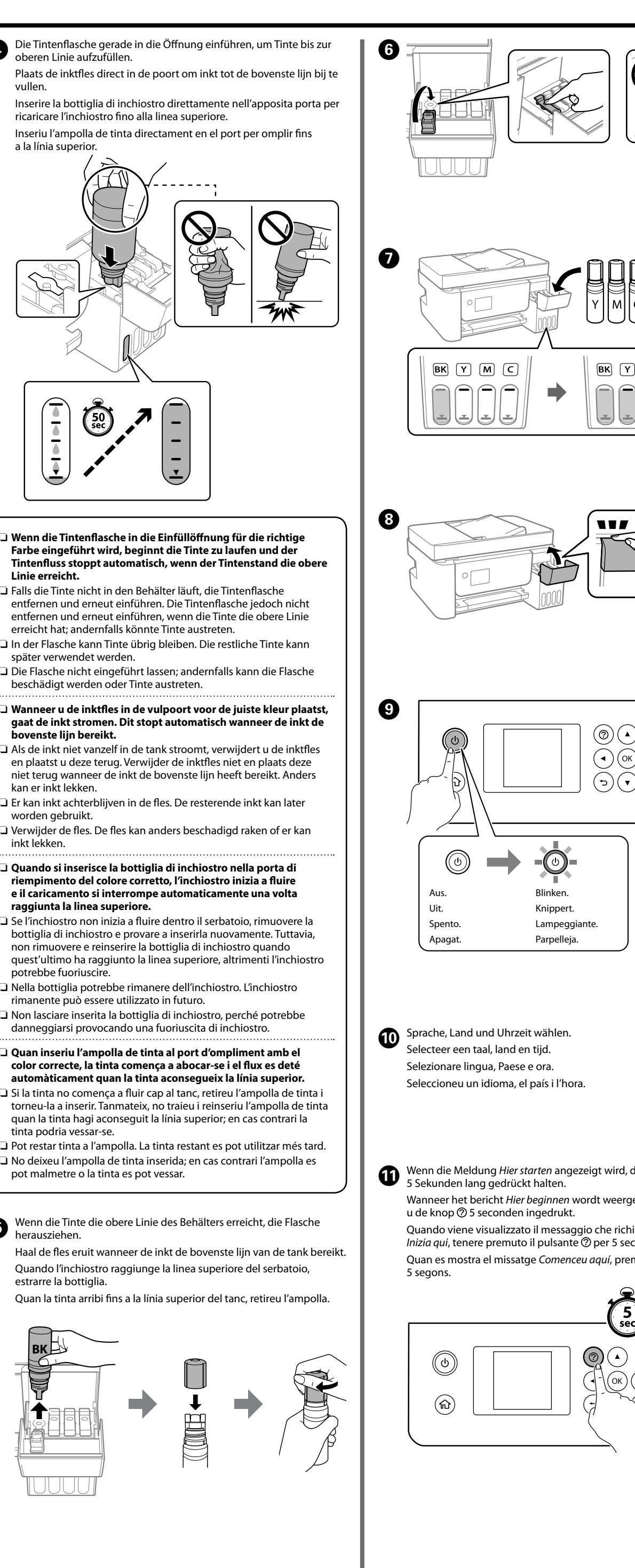

Tintenfarbe übereinstimmt, die Sie befüllen möchten.

inktkleur die u wilt vullen.

colore dell'inchiostro da caricare.

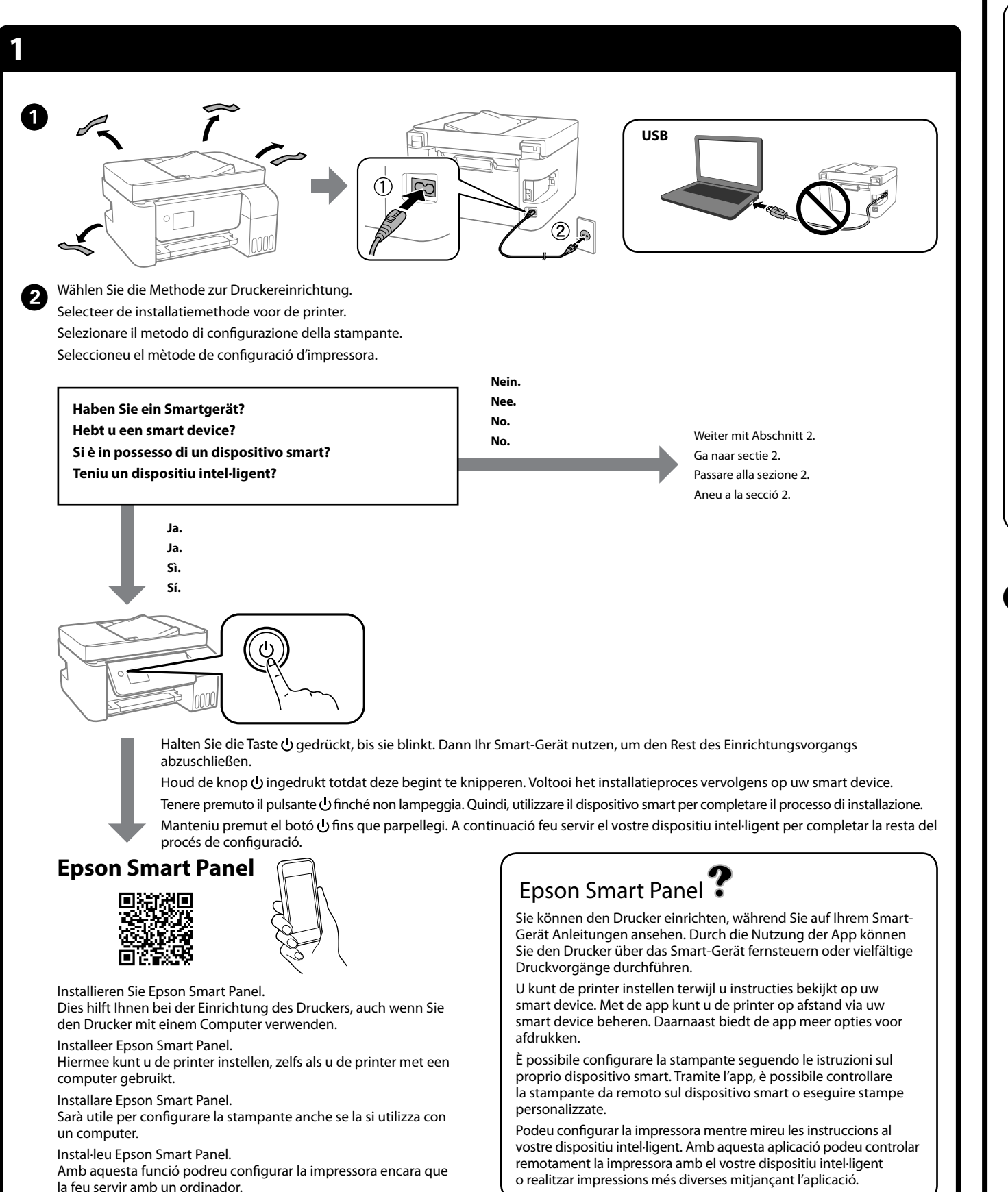

de tinta que voleu omplir.

Controleer de bovenste lijn van de inkttank. Verificare la linea superiore nel serbatoio di inchiostro. Comproveu la línia superior en el tanc de tinta.

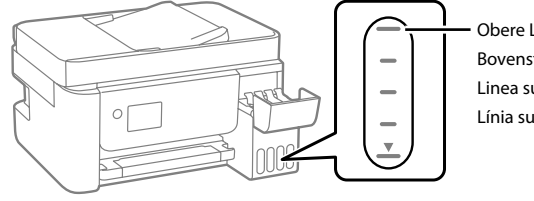

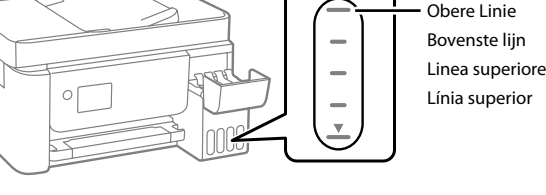

vullen.

Laad normaal papier van A4-formaat in het midden van de papierlade met de afdrukbare zijde naar boven.

Caricare carta comune in formato A4 al centro del supporto della carta con il lato stampabile rivolto verso l'alto.

Carregueu paper normal de mida A4 al centre del suport de paper amb la cara imprimible cap amunt.

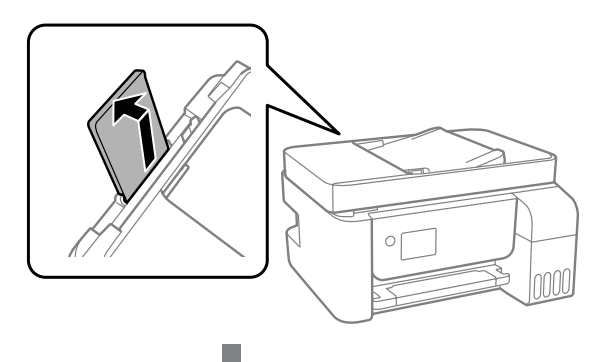

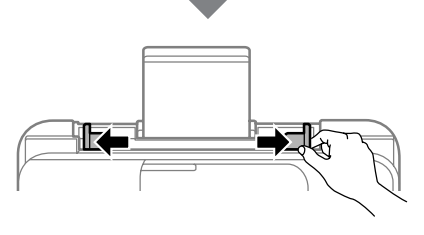

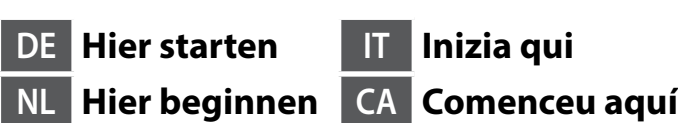

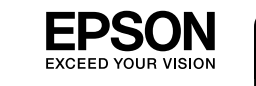

© 2020 Seiko Epson Corporation

Printed in XXXXXX

Windows® is a registered trademark of Microsoft Corporation.

Maschinenlärminformations-Verordnung 3. GPSGV: Der höchste Schalldruckpegel beträgt 70 dB(A) oder weniger gemäss EN ISO 7779.

Das Gerät ist nicht für die Benutzung im unmittelbaren Gesichtsfeld am Bildschirmarbeitsplatz vorgesehen. Um störende Reflexionen am Bildschirmarbeitsplatz zu vermeiden, darf dieses Produkt nicht im unmittelbaren Gesichtsfeld platziert werden.

Для пользователей из России срок службы: 5 лет. AEEE Yönetmeliğine Uygundur.

Ürünün Sanayi ve Ticaret Bakanlığınca tespit ve ilan edilen kullanma ömrü 5 yıldır.

Tüketicilerin şikayet ve itirazları konusundaki başvuruları tüketici mahkemelerine ve tüketici hakem heyetlerine yapılabilir.

- Üretici: SEIKO EPSON CORPORATION
- Adres: 3-5, Owa 3-chome, Suwa-shi, Nagano-ken 392-8502 Japan Tel: 81-266-52-3131 Web: http://www.epson.com/

The contents of this manual and the specifications of this product are subject to change without notice.

### **http://epson.sn**

# **http://epson.sn**

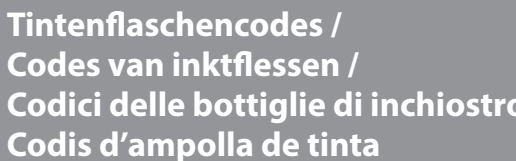

**Codici delle bottiglie di inchiostro /** 

Für Europa / Voor Europa / Per l'Europa / Per a Europa

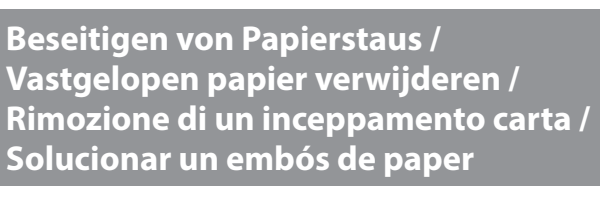

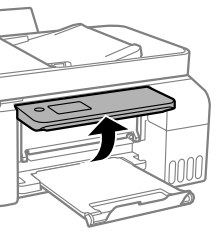

Für außerhalb Europas / Voor buiten Europa / Fuori dall'Europa / Per a fora d'Europa  **http://support.epson.net/**

Für Europa / Voor Europa / Per l'Europa / Per a Europa

 **http://www.epson.eu/support**

# **Fehlerbehebung / Probleemoplossing / Risoluzione dei problemi / Resolució de problemes**

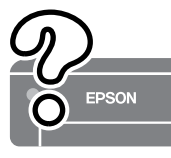

**Lagerung und Transport / Opslag en transport / Conservazione e trasporto / Emmagatzematge i transport**

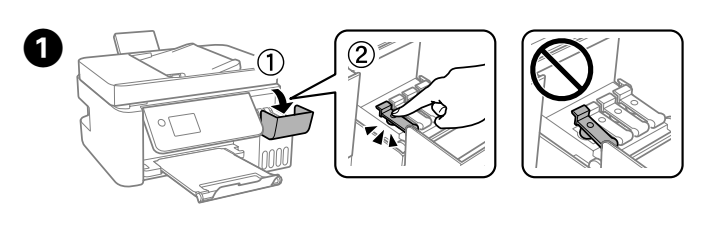

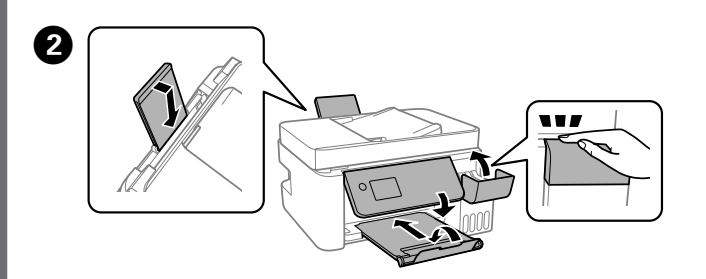

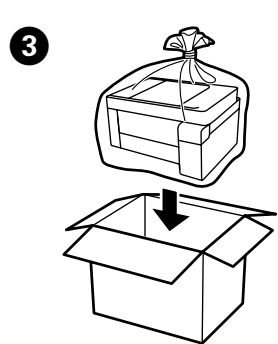

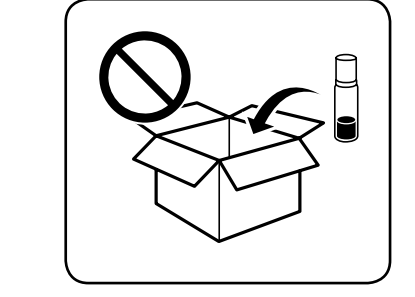

B Auf dem Bedienfeld **Wartung** > **Tinte einfüllen** auswählen. Selecteer **Onderhoud** > **Inkt bijvullen** op het bedieningspaneel. Selezionare **Manutenzione** > **Riempire inchiostro** sul pannello di controllo.

Tintenstände zurückzusetzen. Volg de instructies op het LCD-scherm om de inktniveaus opnieuw in te stellen.

Per azzerare i livelli di inchiostro, seguire le istruzioni sul display LCD. Seguiu les instruccions que apareixen a la pantalla LCD per reiniciar els nivells de tinta.

Seleccioneu **Mantenim.** > **Reompliu de tinta** al tauler de control.

**CE** Den Anweisungen auf dem LCD-Bildschirm folgen, um die Tintenstände zurückzusetzen.

Weitere Einzelheiten finden Sie im Online-*Benutzerhandbuch*. Dieses enthält Betriebs-, Sicherheits- und Fehlerbehebungsanweisungen, wie z. B. das Beseitigen von Papierstaus oder das Einstellen der Druckqualität. Die aktuellsten Versionen der Handbücher erhalten Sie auf

folgender Website.

Raadpleeg de online *Gebruikershandleiding* voor gedetailleerde informatie. In de handleiding staan instructies voor gebruik, veiligheid en probleemoplossing, zoals het verwijderen van vastgelopen papier en het aanpassen van de afdrukkwaliteit. U kunt de meest recente versie van alle handleidingen van de volgende website downloaden.

Consultare la *Guida utente* online per informazioni dettagliate. Questa guida fornisce istruzioni per l'uso, la sicurezza e la risoluzione dei problemi, per esempio la rimozione degli inceppamenti della carta o la regolazione della qualità di stampa. È possibile ottenere le versioni più recenti di tutte le guide dal seguente sito web.

Consulteu la *Guia de l'usuari* en línia per obtenir més informació. Aquesta us proporciona instruccions de seguretat, funcionament i resolució de problemes, com ara solucionar un embós de paper o ajustar la qualitat d'impressió. Podeu obtenir les últimes versions de totes les guies en el lloc web següent.

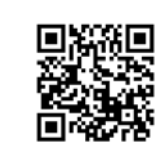

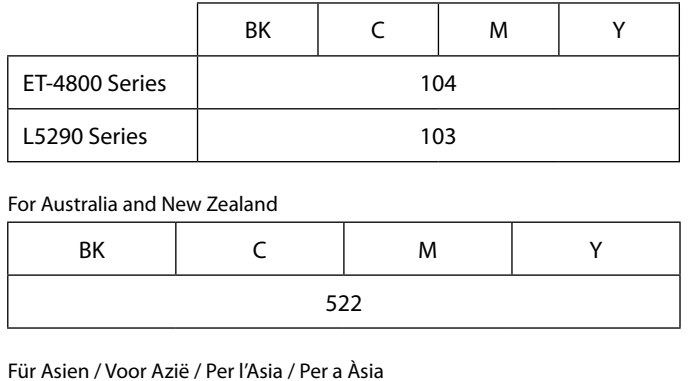

BK | C | M | Y

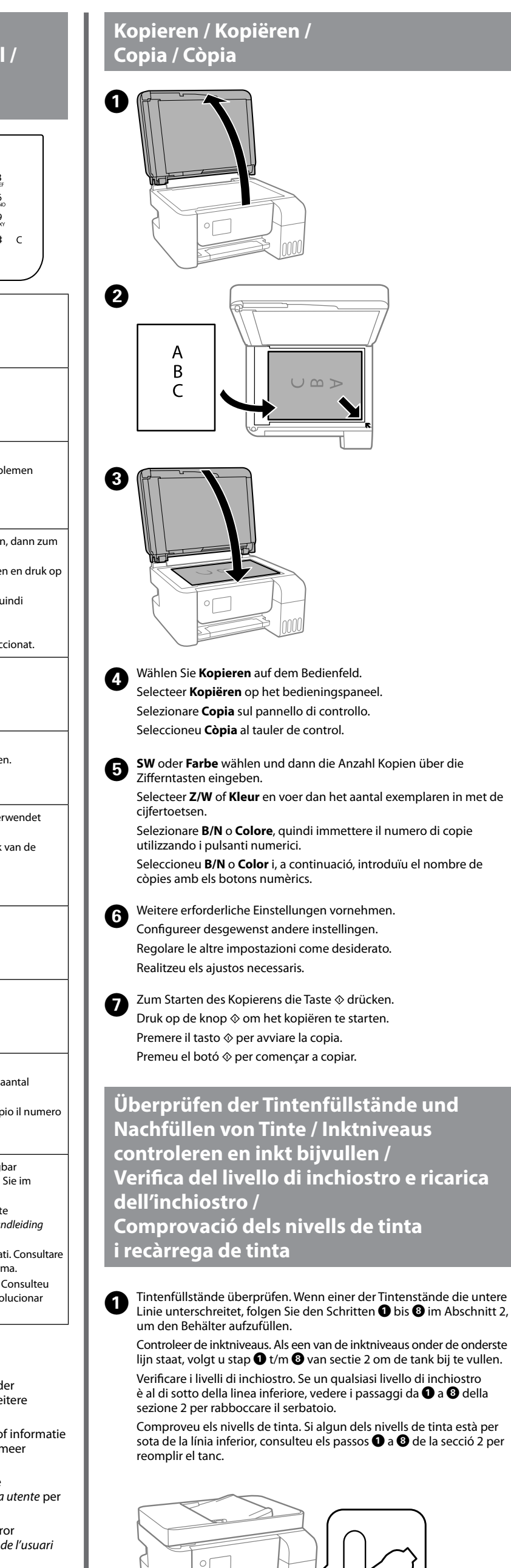

Die Einheit muss vollständig geschlossen werden, bevor sie wieder geöffnet werden kar

L'unità deve essere completamente chiusa prima di poter essere aperta nuovament

003

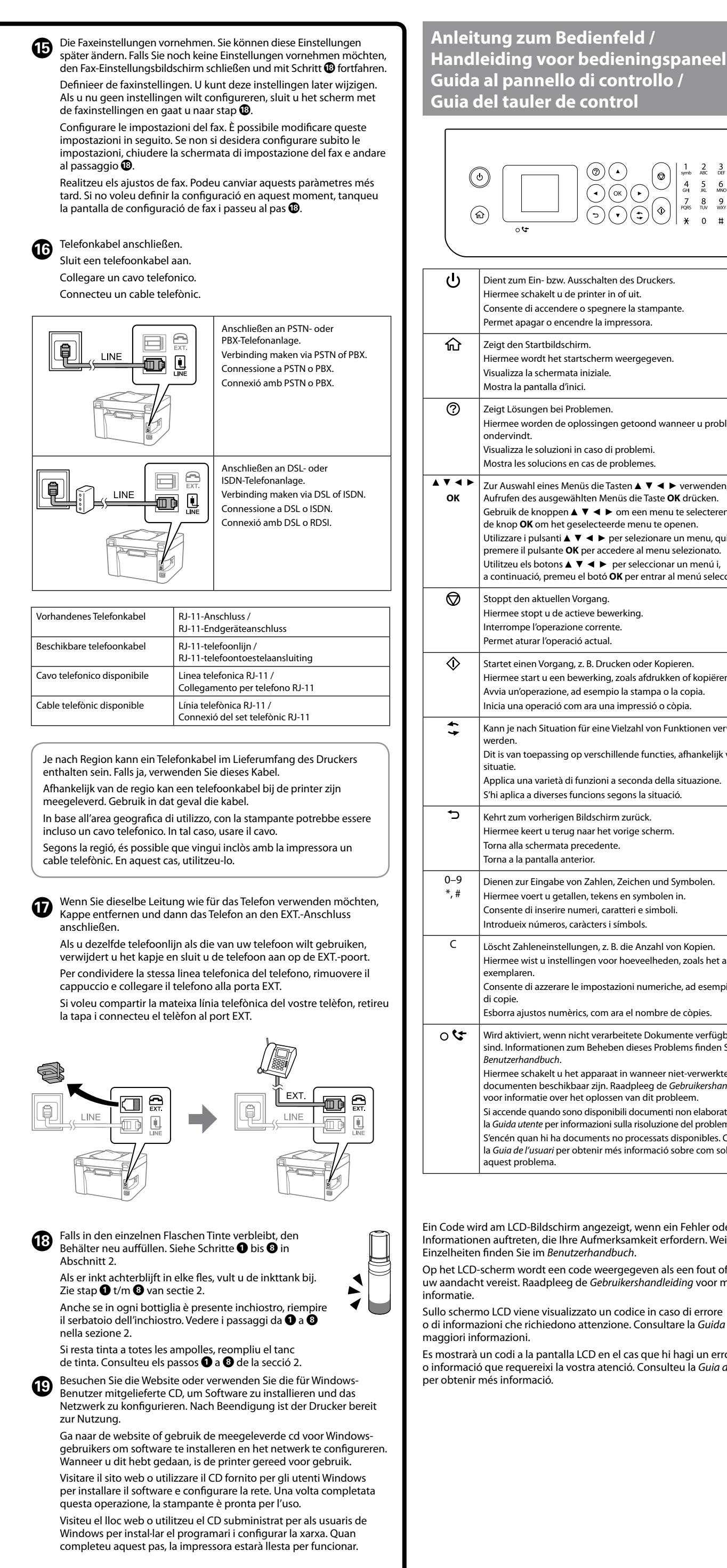

Um die tatsächlich verbleibende Tintenmenge zu kontrollieren, untersuchen Sie die Tintenstände in den Behältern des Druckers. Wenn der Drucker über einen längeren Zeitraum mit einem Tintenstand unterhalb der unteren Markierung verwendet wird, kann der Drucker Schaden nehmen.

Om te controleren hoeveel inkt er nog is, controleert u visueel het inktniveau in de inkttanks van de printer. Wanneer het inktniveau onder de onderste lijn is, kan de printer bij langdurig gebruik beschadigd raken.

Per verificare l'inchiostro effettivo residuo, controllare visivamente i livelli di inchiostro in tutti i serbatoi della stampante. L'uso prolungato della stampante con un livello di inchiostro sotto la linea inferiore può danneggiare la stampante.

Die Verwendung anderer als der angegebenen Originaltinte von Epson kann zu Beschädigungen führen, für die Epson keinerlei Gewährleistung übernimmt.

Gebruik van andere originele Epson-inkt dan de hier vermelde inkt, kan schade veroorzaken die niet door de garantie van Epson wordt gedekt. L'utilizzo di inchiostro originale Epson diverso dall'inchiostro specificato potrebbe provocare danni non coperti dalle garanzie Epson. L'ús de tinta diferent de la tinta Epson original especificada, podria causar danys que no estan coberts per les garanties d'Epson.

> **Unterstützung / Ondersteuning / Assistència tècnica / Assistenza**

- O Darauf achten, dass die Tintenflasche beim Festziehen des Verschlusses aufrecht steht. Legen Sie den Drucker und die Flasche getrennt in einen Plastikbeutel und halten Sie den Drucker bei Lagerung und Transport waagerecht. Andernfalls könnte Tinte austreten.
- O Falls sich die Druckqualität beim nächsten Druckvorgang verschlechtert hat, reinigen Sie den Druckkopf und richten Sie ihn aus.
- $\exists$  Houd de inktfles rechtop wanneer u de dop vastdraait. Plaats de printer en de fles afzonderlijk in een plastic zak en houd de printer waterpas wanneer u deze opslaat en vervoert. Anders kan er inkt lekken.
- O Als de afdrukkwaliteit afneemt bij de volgende afdruk, reinigt u de printkop en lijnt u deze uit.
- O Assicurarsi di mantenere la bottiglia di inchiostro in posizione verticale quando si serra il tappo. Collocare la stampante e la bottiglia in una borsa di plastica separatamente e mantenere la stampante in piano durante la conservazione e il trasporto. In caso contrario, l'inchiostro potrebbe fuoriuscire.
- $\Box$  Se alla stampa successiva la qualità di stampa risulta inferiore, pulire e allineare la testina di stampa.
- O Assegureu-vos de mantenir l'ampolla de tinta dreta quan colleu el tap. Col·loqueu la impressora i l'ampolla en una bossa de plàstic per separat i manteniu el nivell de la impressora mentre l'emmagatzemeu i la transporteu. En cas contrari la tinta es pot vessar.
- O Si la pròxima vegada que imprimiu observeu una qualitat inferior a les impressions, netegeu i alineeu el capçal d'impressió.

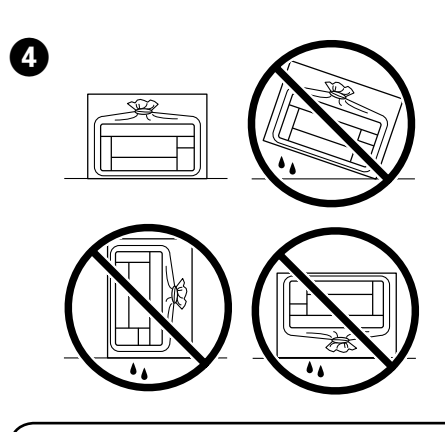

A

B

 $\bm{\Theta}$ 

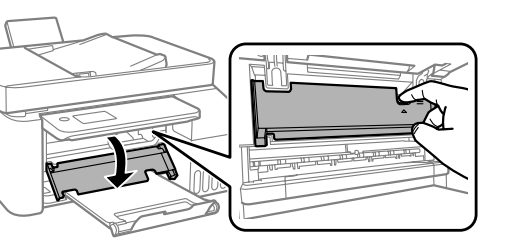

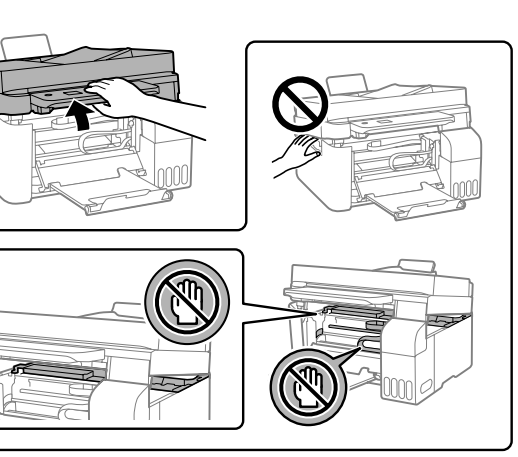

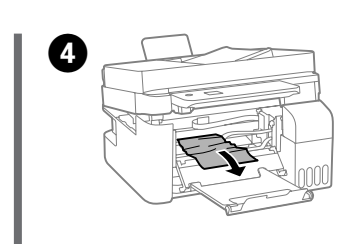

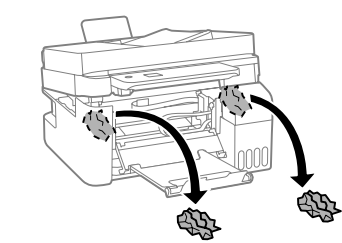

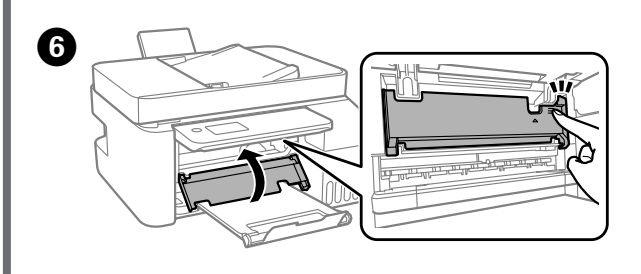

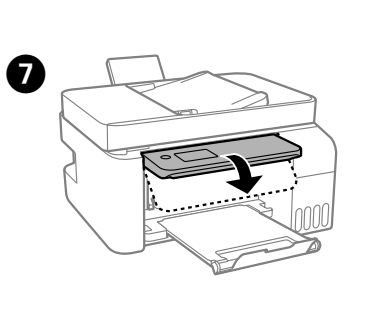

Per confirmar la tinta real restant, comproveu visualment els nivells de tinta a tots els tancs de la impressora. L'ús perllongat de la impressora quan el nivell de tinta està per sota de la línia inferior podria malmetre la impressora.

> E Schließen. Aus Sicherheitsgründen wird die Einheit in zwei Schritten geschlossen.

Sluit. De eenheid wordt om veiligheidsredenen in twee stappen gesloten. Chiudere. Per motivi di sicurezza, l'unità viene chiusa in due passaggi. Tanqueu-la. Per motius de seguretat, la unitat es tanca en dos passos.

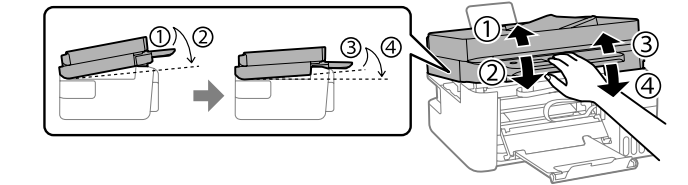

De eenheid moet volledig gesloten zijn voordat u deze weer kunt openen.

La unitat ha d'estar completament tancada abans de poder-la obrir de nou.